## **Setting Up Your Tableau Viewer Account**

You should have received an email that looks like this:

|                                      | e.com/mail/u/2/#inbox               | Q ☆ 🗠<br>D AP 🔤 WIDA Access 2.0 🚺 Amplify 😴 💽 Student Tracker | <ul> <li></li></ul> |
|--------------------------------------|-------------------------------------|---------------------------------------------------------------|---------------------|
| = M Gmail                            | Q Search mail                       | · · · ·                                                       | III O 🖪             |
| - Compose                            | □ - C :                             |                                                               | \$                  |
|                                      | ∧ Unread                            | 1-                                                            | -3 of 3             |
| Pause Inbox                          | 🗌 🔬 🔁 Tableau Online                | You've Been Invited to Tableau Online - = Ben James           | ⊇:48 PM             |
| Inbox 3                              | 🔲 🚖 Ď Office Depot                  | In App Coupon - Valid TODAY ONLY - Also: Save up to           | 2:19 PM             |
| ★ Starred                            | 🗌 🚖 Ď Michaels                      | And the Award For Best Viewing Party Goes to You! -           | 12:20 PM            |
| Snoozed                              | <ul> <li>Everything else</li> </ul> | 1-1                                                           | 14 of 14 🚦 🕂        |
| <b>₽</b> Ben * +                     | 📋 😭 🍃 Jared The Galleria .          | Your Jewelry Cleaning and Inspection Summary - Tha            | Feb 18              |
|                                      | 🔲 ☆ 🍗 Great Steak via Squ.          | Receipt from Great Steak - Receipt for \$33.74 at Grea        | Feb 18              |
| No Hangouts contacts<br>Find someone | 🔲 🕁 🍺 DISH                          | Your bill is ready - AutoPay scheduled for 03/01/19 A         | Feb 18              |
|                                      | 🔲 🦙 🍃 Farmers Insurance             | Confirmation from Farmers Insurance: Thank you for            | Feb 16              |
|                                      | 🔲 🛧 ⋗ noreply                       | Teacher Conference Sign-up Confirmation - Guardian            | Feb 14              |
| • 0 t.                               | 🗌 🍲 ⋗ noreply@jordandistr.          | No Snow Day Makeup Day For Students - Dear Parent             | Feb 13              |

After opening the email, click 'Sign In.'

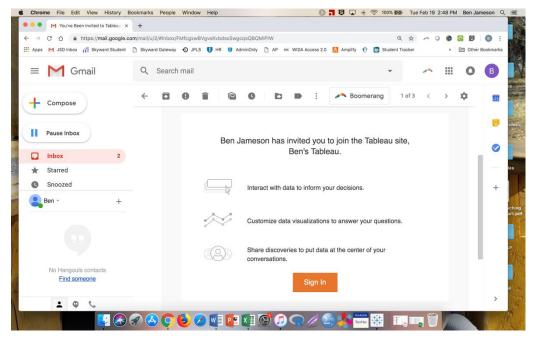

Bookmark the login screen so that you can navigate easily to it in the future. Ben will be sharing future data dashboards to your Tableau Viewer account.

Your username is your email address.

Click through the process of setting up your password and be sure to use a password you can remember or add your password to a password manager app.

| Chrome File Edit View History Bookmarks People          | Window Help                                 | 📀 🕇 😏 🗔 🖶 🎅 100% 📾           | Tue Feb 19 2:49 PM Ben Jameson Q ⋮Ξ |
|---------------------------------------------------------|---------------------------------------------|------------------------------|-------------------------------------|
| 🔍 🔍 🕒 You've Been Invited to Tableau 🗙 🔅 Tableau Online | × +                                         |                              |                                     |
| ← → C' ☆ @ https://10az.online.tableau.com/#/site?:isl  | FromSamI=y                                  |                              | * ~ 0 @ 🗟 🖻 💿 :                     |
| 🔢 Apps M JSD Inbox 🎢 Skyward Student 🗋 Skyward Gateway  | JPLS U HR U AdminOnly AP osc WIDA Access    | 2.0 🚺 Amplify 🤣 🍺 Student Tr | acker » 🛅 Other Bookmarks           |
|                                                         |                                             |                              |                                     |
|                                                         |                                             |                              |                                     |
|                                                         |                                             |                              | 25                                  |
|                                                         | +++++ + a b   e a u                         |                              |                                     |
|                                                         | <sup>+</sup> + <sup>+</sup> + + a b   e a u |                              |                                     |
|                                                         |                                             |                              | pdes                                |
|                                                         | Select a Site                               |                              |                                     |
|                                                         |                                             |                              |                                     |
|                                                         | Search for a site                           | Q                            |                                     |
|                                                         | Ben's Tableau                               |                              | 102                                 |
|                                                         | JSD Test                                    |                              |                                     |
|                                                         |                                             |                              |                                     |
|                                                         |                                             |                              | iching<br>art.pc                    |
|                                                         |                                             |                              |                                     |
|                                                         |                                             |                              |                                     |
|                                                         |                                             |                              | (P                                  |
|                                                         |                                             |                              |                                     |
|                                                         |                                             |                              |                                     |
|                                                         |                                             |                              | al                                  |
|                                                         |                                             |                              |                                     |
|                                                         |                                             | PEALSON                      |                                     |
|                                                         | 🕹 💋 📢 📭 🕼 🚱 🕖 🥋 🥖                           | Call Institute 👬 🚹           |                                     |

Choose 'Ben's Tableau' as the site you want to access.

Your dashboards are found in one of these folders (Ben will tell you which one each time he notifies you of a new dashboard(s).

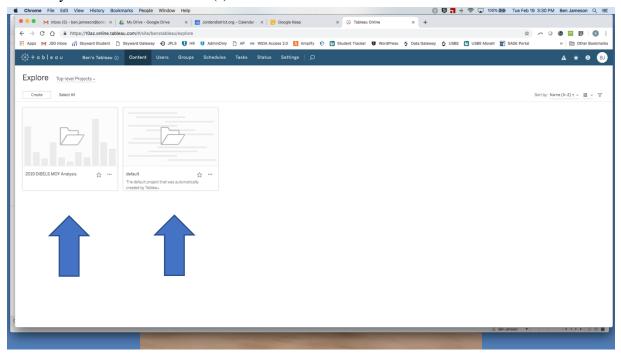

Please let Ben know if you have any questions!